## 「SHグラフソフト」概要

SH型貫入試験ではSH型データロガーを併用して1打撃毎の貫入量を㎜単位で正確に記録する ため、土層の詳細な状況が的確に把握できます。現場で測定した後はExcel等のソフトを利用して 「正しくデータが記録されているか」のチェックなど、できるだけ早く測定結果のグラフを表示 し、確認することができます。

測定データのグラフ処理は、専用引き抜きソフトを利用してデータをパソコンに抜きだし、そ のデータをもとにExcel等で処理をしますが、簡易な処理は「SH現場グラフ」で、データノイズ の自動補正など、より適切な処理は「SHグラフソフトPro」を利用します。

#### 「SH現場グラフソフト」

「SH現場グラフソフト」は、Excelが入っているPC等があれば、データの引き抜きからグラフ の確認とデータの保存まで、とりあえず必要な機能がそれだけでこなせる簡易版の処理ソフトで す。新しいExcel64ビット版にも対応しています。

#### 「SHグラフソフトPro」

「SHグラフソフトPro」は、引き抜いたデータの測定ノイズを自動補正して、研究会調査基準 様式のグラフを作成し、提出用試験記録表が自動作成できます。

### 「SH現場グラフソフト」と「SHグラフソフトPro」の比較

両者を比較すると以下のようになります。

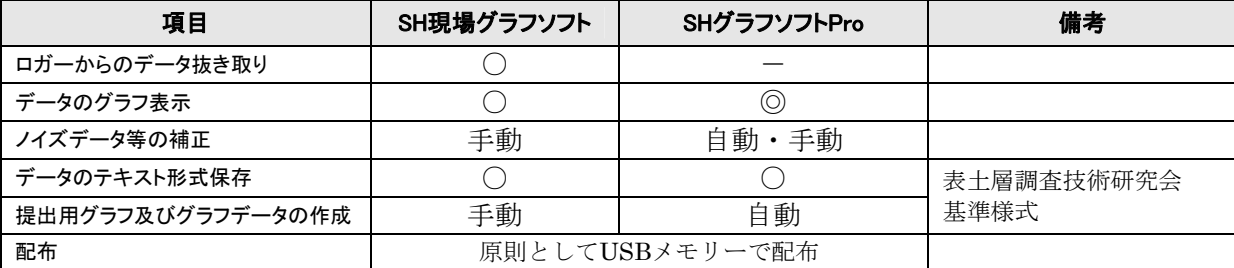

USBメモリーで提供される「SHグラフソフト」には上記2ソフト (Excel 64bit版対応)が入 っており、各ソフトおよびマニュアルはSH型データロガー購入時または「SHグラフソフト」購 入時に提供されます。詳細は各マニュアルを御覧下さい。

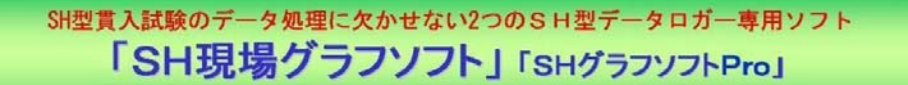

## 「SH現場グラフソフト」

### 機能

- ◇SH型データロガーからの データ抜き取り ◇データのグラフ表示
- ◇データのTEXT形式での保存

#### 効果

- ◇試験データがグラフで確認できる。
- ラップトップPC等を用いて現場で確認可能。 Nd/drop値の変移状況の現地確認や、試験データの 取り損ねを防ぐことができます。
- ◇データロガーがなくても、SH型貫入試験結果のグラフ 化が簡単に体験できます。
- ※実行にはRS232Cコネクタ(もしくはUSB-RS232C変換ケーブル) が付いたWindowsパソコンとMicrosoft Excelが必要です。

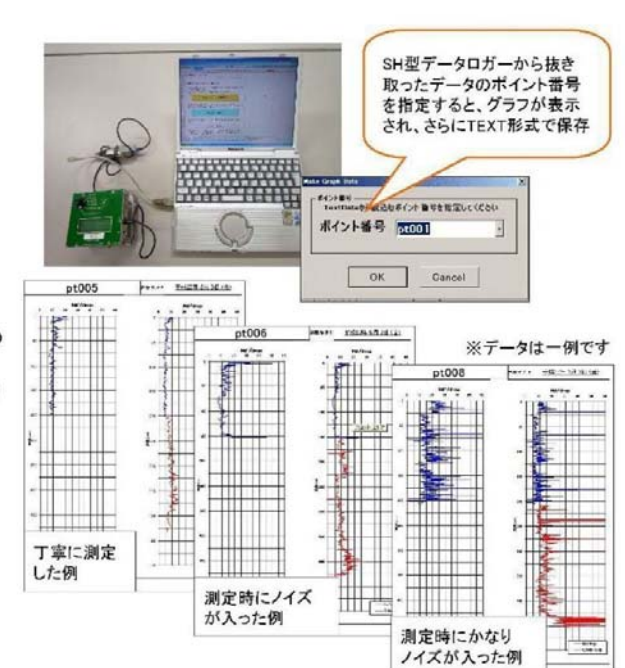

# 「SHグラフソフトPro」

### 機能

◇SH現場グラフソフト等で作成したTEXTファイルの読込 ◇ノイズデータ等のデータの自動補正

◇グラフの作成・表示(研究会調査基準様式)

◇提出用試験記録表(研究会調査基準様式)の自動作成

## 効果

- ◇SH現場グラフではできない、データ補正(マイナス値や 異常値の補正)を自動補正するため、作業効率が 大幅UPLます。
- ◇提出用試験記録表も自動作成されるため、手間のかかる データ表作成作業の必要がありません。

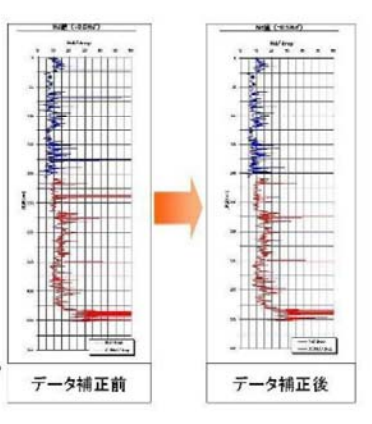